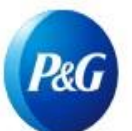

## **¿Cómo Aprobar el acceso en el Portal de Proveedores de P&G?**

**(GUÍA DE CONTACTO PRIMARIO)**

**Paso uno:** El contacto primario recibirá una notificación de aprobación por correo electrónico del Equipo del Portal de Proveedores de P&G si alguien solicita acceso a un código de vendedor determinado.

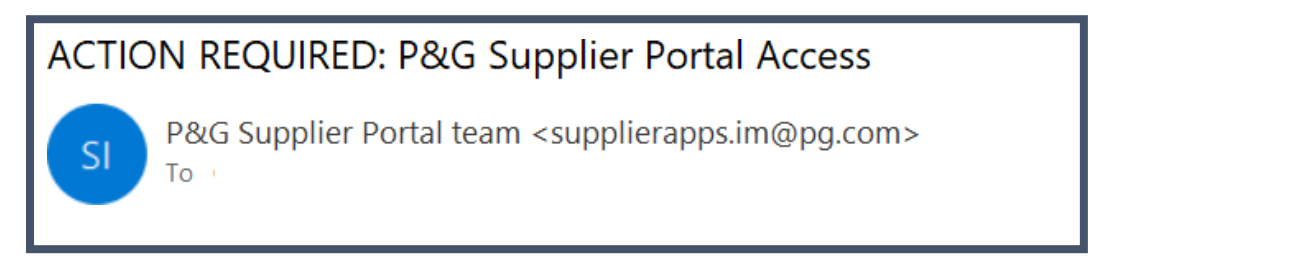

**Paso dos:** Haga clic en **Sí** si el acceso debe ser autorizado o haga clic en **No** si la solicitud de acceso debe ser rechazada.

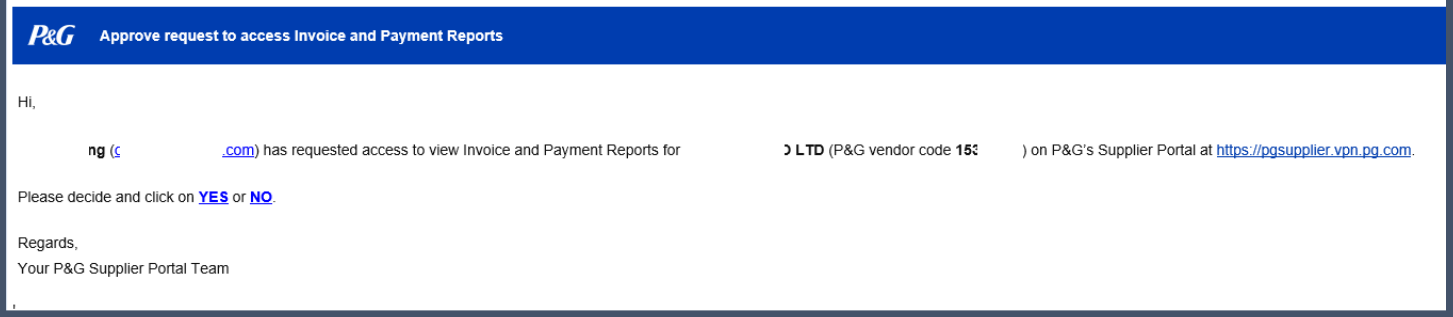

**Paso tres:** Una vez aprobada, el proveedor recibirá el nombre de usuario y la contraseña temporal para la Cuenta del Portal de Proveedores de P&G.